## **Year 11 Virtual Careers Convention Session 1 Unifrog checklist**

# unifrog

### **Which way next? What should I do next year?**

**This year our Year 11 Careers Convention looks slightly different – rather than you attending a careers fair in the hall, we are having 2 computer room sessions for your to do your own guided research on options for next year. The first session will focus on using Unifrog, which is an online platform with absolutely loads of information about any career opportunity you can think of. You can use the time in this session to research more general careers, but Unifrog also gives lots of suggestions for specific things you can do immediately after year 11.**

Work your way through this list of Unifrog tasks to start your research on post-16 opportunities. There are several tasks on this – some are compulsory, which means you need to complete them. Some are optional, which means you can choose from the list for the tasks that best suit what you would like to do after year 11. Alongside this task list, there is also an online helper guide in case you are unsure about where to find these activities on Unifrog.

#### **COMPULSORY TASKS:**

- 1. Log in to **Unifrog**. Visit<https://www.unifrog.org/sign-in> and sign in. Your username is your school email address. If you do not know or remember your password, click 'Forgotten your Password' which you can then follow to reset your password. Page 3 in the helper doc will help you.
- Interests profile Start >

2. Take the **Interest Profile quiz**. Page 9 in the helper doc will help you.

3. Create a **Careers Action Plan**. Page 27 in the helper doc will help you. You should use a variety of the optional search tasks below to help you complete your Careers Action Plan

4. Save your plan and **email** a copy to me: [snutley@st-birinus.oxon.sch.uk](mailto:snutley@st-birinus.oxon.sch.uk) before you finish the session

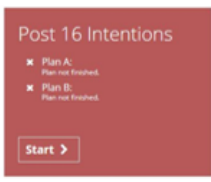

#### **OPTIONAL TASKS:**

You can choose from this range of tasks to help you complete your Careers Action Plan. You need to complete **AT LEAST TWO** of these tasks – you have the choice of which two are most appropriate for you.

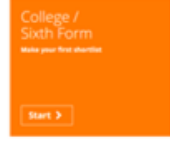

1. **RESEARCHING 6TH FORM/ COLLEGES:** From the homepage on Unifrog (Page 12 in the helper doc will help you), you can shortlist different **6 th Forms and Colleges** and the courses and subjects they offer.

2. **RESEARCHING APPRENTICESHIPS**: From the homepage on Unifrog (scroll down its homepage), you can search for and shortlist Apprenticeships, which is updated daily. (Page 19 in the helper doc will help you).

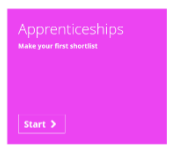

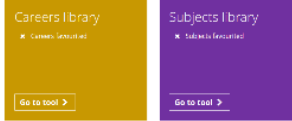

3. **RESEARCHING CAREERS:** From the homepage on Unifrog, you can search different types of job using the Careers Library and Subjects Library. You can save these to look at again later (Pages 5-8 in the helper doc will help you).

4. **JUMP TO SEARCH:** Narrow your search by using the 'Jump to' tab in the Careers Library and add them to your favourites. (Page 8 in the helper doc will help you with this).

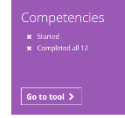

5. **RECORD YOUR COMPETENCIES:** Competencies are skills and abilities that you have. You can start building your competencies as a record of your achievement in the Competencies section (Page 25 in the help doc will help you).

#### **WHAT ELSE?**

If you have completed all of the tasks above and you still have a little time left over, OR if you are for some reason unable to login to Unifrog, please complete these tasks:

- 1. Visit the **eCLIPS** website<https://www.eclips-online.co.uk/> and click 'Login' in the top right hand corner.
- 2. Enter this password: **OX11 OXF**
- 3. Explore the **eCLIPS** website, using the **eCLIPS** helper doc to help you.

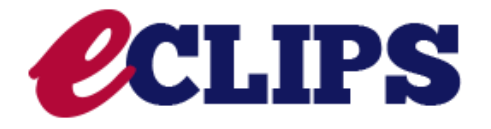